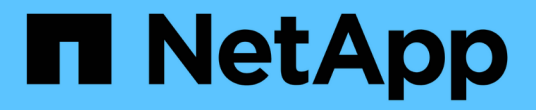

### **Domino** プラグインの設定

Snap Creator Framework

NetApp October 04, 2023

This PDF was generated from https://docs.netapp.com/ja-jp/snap-creatorframework/installation/task\_configure\_windows\_specific\_settings\_adding\_path\_to\_the\_environment\_vari ables.html on October 04, 2023. Always check docs.netapp.com for the latest.

# 目次

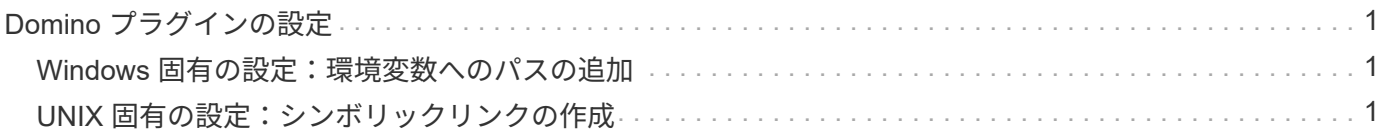

## <span id="page-2-0"></span>**Domino** プラグインの設定

特定の設定を行う必要があるのは、 Snap Creator エージェントのインストールに含まれ ている IBM Domino プラグインを使用する場合のみです。

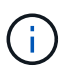

Snap Creator サーバと Snap Creator エージェントは、異なるホストにインストールすること を推奨します。

オペレーティングシステムに応じて、 IBM Domino プラグイン用の Snap Creator エージェントをインストー ルする前に、これらの設定を行う必要があります。

- Windows 環境の場合は、環境変数に Domino パスを追加する必要があります。
- UNIX 環境の場合は、 Domino の共有オブジェクトファイルにリンクするシンボリックリンクを作成する 必要があります。

### <span id="page-2-1"></span>**Windows** 固有の設定:環境変数へのパスの追加

Windows に Snap Creator エージェントをインストールする場合は、 Domino バイナリ ファイルへのパスを Windows の環境変数に追加する必要があります。

1. Windows OS の詳細設定( \* My Computer \* > \* Properties \* > \* Advanced \* > \* Environment Variables \* な ど)にアクセスし、 Path 変数に Domino パスを追加します。

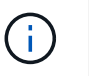

システム変数の変更の詳細については、 Windows オペレーティングシステムのドキュメン トを参照してください。

Snap Creator エージェントのインストール後に環境変数に Domino パスを追加した場合は、 Snap Creator エ ージェントサービスを再起動する必要があります。たとえば、 Snap Creator エージェントがインストールさ れているホストでコマンドプロンプトを開き、次のコマンドを入力します。

sc stop SnapCreatorAgentService sc start SnapCreatorAgentService

### <span id="page-2-2"></span>**UNIX** 固有の設定:シンボリックリンクの作成

Snap Creator エージェントを UNIX オペレーティングシステム( AIX 、 Linux 、 Solaris )にインストールする場合、 IBM Domino プラグインが正常に動作するためには、 Domino の共有オブジェクトファイルにリンクするシンボリックリンク (symlinks) を 3 つ作成する必要があります。

インストール手順は、オペレーティングシステムによって多少異なります。お使いのオペレーティングシステ ムに対応する手順を参照してください。

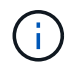

Domino は HP-UX オペレーティングシステムをサポートしていません。

**Linux** ホストおよび **Solaris** ホストで **Domino** プラグインのシンボリックリンクを作成 する

Linux ホストおよび Solaris ホスト上に Domino プラグインのシンボリックリンクを作成 する場合は、この手順を実行する必要があります。

このドキュメントからコマンドを直接コピーして貼り付けないでください。エラー(改行やハードリターンに よって誤って転送された文字など)が発生する可能性があります。コマンドをコピーしてテキストエディタに 貼り付け、コマンドを確認してから、 CLI コンソールに入力します。

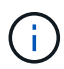

以降の手順で示すパスは 32 ビットシステムを参照してください。 64 ビットシステムでは、 /usr/lib ではなく /usr/lib64 への simlinks を作成する必要があります。

- 1. 次のファイルの /usr/lib へのリンクを追加します。
	- libxmlproc.so
	- libndgts.so
	- libnote.so
	- libgsk8iccs.so (Domino 9.0 以降のみ ) シンボリックリンクを作成する一般的な方法は ln コマンドを使 用することです

ln -s /path/to /source\_file /usr/lib/linked\_file

+ 場所:

- -s は ' シンボリック・リンクを作成するようにオペレーティング・システムに指示します
- /path/to /source\_file は、ファイル名を含む Domino ライブラリファイルの 1 つへのパスです。
- linked\_file は、リンクされているファイルの名前です。

```
ln -s /opt/ibm/domino/notes/latest/linux/libxmlproc.so
/usr/lib/libxmlproc.so
ln -s /opt/ibm/domino/notes/latest/linux/libndgts.so
/usr/lib/libndgts.so
ln -s /opt/ibm/domino/notes/latest/linux/libnotes.so
/usr/lib/libnotes.so
ln -s /opt/ibm/domino/notes/latest/linux/libgsk8iccs.so
/usr/lib/libgsk8iccs.so
```
2. 手順 1 に記載されたファイルへのパスを確認します。

**AIX** ホスト上で **Domino** プラグイン用のシンボリックリンクを作成する

AIX ホスト上の Domino プラグインのシンボリックリンクを追加するには、この手順を 実行する必要があります。

このドキュメントからコマンドを直接コピーして貼り付けないでください。エラー(改行やハードリターンに

よって誤って転送された文字など)が発生する可能性があります。コマンドをコピーしてテキストエディタに 貼り付け、コマンドを確認してから、 CLI コンソールに入力します。

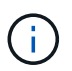

以降の手順で示すパスは 32 ビットシステムを参照してください。 64 ビットシステムでは、 /usr/lib ではなく /usr/lib64 への simlinks を作成する必要があります。

- 1. 次のファイルの /usr/lib へのリンクを追加します。
	- libxmlproc\_r.a
	- libndgts\_r.a
	- libnote\_r.a
	- 。libgsk8iccs\_r.a (Domino 9.0 以降のみ ) シンボリックリンクを作成する一般的な方法は ln コマンドを 使用することです
		- ln -s /path/to /source\_file /usr/lib/linked\_file

+ 場所:

- -s は ' シンボリック・リンクを作成するようにオペレーティング・システムに指示します
- /path/to /source\_file は、ファイル名を含む Domino ライブラリファイルの 1 つへのパスです。
- linked\_file は、リンクされているファイルの名前です。

```
ln -s /opt/ibm/domino/notes/latest/ibmpow/libxmlproc_r.a
/usr/lib/libxmlproc_r.a
ln -s /opt/ibm/domino/notes/latest/ibmpow/libndgts_r.a
/usr/lib/libndgts_r.a
ln -s /opt/ibm/domino/notes/latest/ibmpow/libnotes_r.a
/usr/lib/libnotes_r.a
ln -s /opt/ibm/domino/notes/latest/linux/libgsk8iccs.so
/usr/lib/libgsk8iccs_r.a
```
2. 手順 1 に記載されたファイルへのパスを確認します。

この例のコマンドでは、 AIX のデフォルトパスを使用していますが、インストール環境によって異なる場 合があります。

Copyright © 2023 NetApp, Inc. All Rights Reserved. Printed in the U.S.このドキュメントは著作権によって保 護されています。著作権所有者の書面による事前承諾がある場合を除き、画像媒体、電子媒体、および写真複 写、記録媒体、テープ媒体、電子検索システムへの組み込みを含む機械媒体など、いかなる形式および方法に よる複製も禁止します。

ネットアップの著作物から派生したソフトウェアは、次に示す使用許諾条項および免責条項の対象となりま す。

このソフトウェアは、ネットアップによって「現状のまま」提供されています。ネットアップは明示的な保 証、または商品性および特定目的に対する適合性の暗示的保証を含み、かつこれに限定されないいかなる暗示 的な保証も行いません。ネットアップは、代替品または代替サービスの調達、使用不能、データ損失、利益損 失、業務中断を含み、かつこれに限定されない、このソフトウェアの使用により生じたすべての直接的損害、 間接的損害、偶発的損害、特別損害、懲罰的損害、必然的損害の発生に対して、損失の発生の可能性が通知さ れていたとしても、その発生理由、根拠とする責任論、契約の有無、厳格責任、不法行為(過失またはそうで ない場合を含む)にかかわらず、一切の責任を負いません。

ネットアップは、ここに記載されているすべての製品に対する変更を随時、予告なく行う権利を保有します。 ネットアップによる明示的な書面による合意がある場合を除き、ここに記載されている製品の使用により生じ る責任および義務に対して、ネットアップは責任を負いません。この製品の使用または購入は、ネットアップ の特許権、商標権、または他の知的所有権に基づくライセンスの供与とはみなされません。

このマニュアルに記載されている製品は、1つ以上の米国特許、その他の国の特許、および出願中の特許によ って保護されている場合があります。

権利の制限について:政府による使用、複製、開示は、DFARS 252.227-7013(2014年2月)およびFAR 5252.227-19(2007年12月)のRights in Technical Data -Noncommercial Items(技術データ - 非商用品目に関 する諸権利)条項の(b)(3)項、に規定された制限が適用されます。

本書に含まれるデータは商用製品および / または商用サービス(FAR 2.101の定義に基づく)に関係し、デー タの所有権はNetApp, Inc.にあります。本契約に基づき提供されるすべてのネットアップの技術データおよび コンピュータ ソフトウェアは、商用目的であり、私費のみで開発されたものです。米国政府は本データに対 し、非独占的かつ移転およびサブライセンス不可で、全世界を対象とする取り消し不能の制限付き使用権を有 し、本データの提供の根拠となった米国政府契約に関連し、当該契約の裏付けとする場合にのみ本データを使 用できます。前述の場合を除き、NetApp, Inc.の書面による許可を事前に得ることなく、本データを使用、開 示、転載、改変するほか、上演または展示することはできません。国防総省にかかる米国政府のデータ使用権 については、DFARS 252.227-7015(b)項(2014年2月)で定められた権利のみが認められます。

#### 商標に関する情報

NetApp、NetAppのロゴ、<http://www.netapp.com/TM>に記載されているマークは、NetApp, Inc.の商標です。そ の他の会社名と製品名は、それを所有する各社の商標である場合があります。